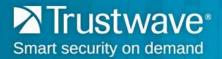

## How to Access TrustKeeper Using Safari 10

To access the Trustwave TrustKeeper<sup>®</sup> portal using new releases of Safari 10 as your web browser, you will need to go to <u>login.trustwave.com</u> and follow the steps below:

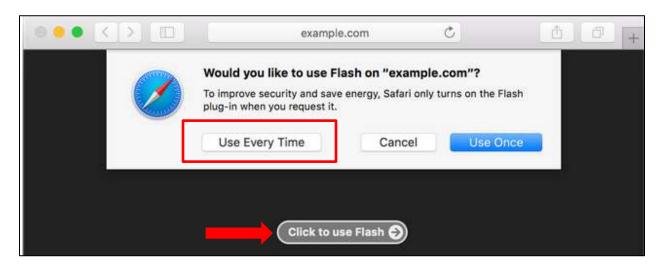

- a) Select Click to use Flash.
- b) Choose Use Every Time.

You will then be directed to log in into your TrustKeeper account.